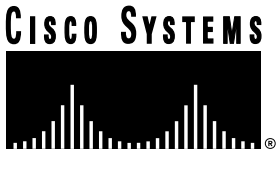

Doc. No. 78-4076-03

# Release Notes for Cisco IOS Release 11.2(3) Software Feature Packs—Cisco 1000 Series **Routers**

# **March 17, 1997**

These release notes identify the Cisco Internetwork Operating System (Cisco IOS) Release 11.2 feature packs for Cisco 1000 series routers (Cisco and CiscoPro models). Product numbers for the supported feature packs are as follows:

- CD10-C/H-11.2= (Cisco 1000 IP Feature Pack)
- CD10-A/B/E-11.2= (Cisco 1000 IP/IPX/AppleTalk Feature Pack)
- CD10-AP-11.2= (Cisco 1000 IP/IPX/AppleTalk Plus Feature Pack)
- CD10-AW-11.2=(Cisco 1000 IP/IPX/AppleTalk Plus 40 Feature Pack)
- CD10-AY-11.2=(Cisco 1000 IP/IPX/AppleTalk Plus 56 Feature Pack)

These release notes include tables that identify feature packs and tables that show the specific features comprising available feature sets for each supported Cisco router. These release notes also help you navigate the electronic documentation for Cisco IOS Release 11.2. The Cisco Router Software Loader, delivered on the same CD-ROM as the Cisco IOS feature sets, is designed to work from a PC running Microsoft Windows 95. These release notes also describe how to install the router software feature sets using a PC running Microsoft Windows 3.1.

**Note** Before running the Router Software Loader, read the section ["Installation Tips," page 5.](#page-4-0)

These release notes contain the following sections:

- [Supported Platforms, page 2](#page-1-0)
- [Loading Cisco IOS Release 11.2 Software on CiscoPro Routers, page 2](#page-1-1)
- [Cisco Feature Pack Descriptions, page 3](#page-2-0)

#### **Corporate Headquarters**

170 West Tasman Drive San Jose, CA 95134-1706 USA Cisco Systems, Inc.

Cisco Systems, Inc. All rights reserved. Copyright © 1997

- [Memory Requirements and Recommendations, page 4](#page-3-0)
- [Installation Tips, page 5](#page-4-0)
- [Cisco IOS Release 11.2 Feature Sets, page 7](#page-6-0)
- [Installing the Router Software Using Microsoft Windows 3.1, page 11](#page-11-0)
- [Additional Release Note Information, page 21](#page-20-0)
- [About Cisco IOS Software Electronic Documentation, page 21](#page-20-1)
- [Cisco Connection Online, page 23](#page-22-0)

## <span id="page-1-0"></span>**Supported Platforms**

The Cisco Router Software Loader 4.0 supports the following Cisco 1000 series routers as follows:

- CiscoPro CPA1003, CPA1004, and CPA1005
- Cisco 1003, 1004, and 1005

# <span id="page-1-1"></span>**Loading Cisco IOS Release 11.2 Software on CiscoPro Routers**

The Router Software Loader contains an upgrade utility that permanently modifies a CiscoPro router so that it will accept the Cisco IOS Release 11.2 software images.

The utility changes the router's SysObjectID SNMP MIB (used for network management) from CiscoPro to that of a Cisco router. The software banner also changes so that it no longer identifies the router as a CiscoPro product.

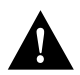

**Caution** If, when using the Router Software Loader, you select **Preconfigured router** and you uncheck the **Configure Ethernet interface 0** box (or **Token Ring 0**), the upgrade utility will load selected Cisco image successfully to the router's Flash memory, but the router will reboot in ROM monitor mode.

If this happens, log into the router via the console port with Telnet or terminal emulation software. At the prompt ("rommon 1>" or ">"), enter the **b flash** command. The router will reboot to the new image in Flash memory.

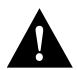

**Caution** Remember that you must manually change the Configuration Register of the router back to the original setting it had before the loading process. After the router reboots, enter enable mode by typing **enable** <**Return**>, followed by the password if set. Enter configuration mode by typing **config t** <**Return**>, then enter the commands: **config-register 0x2102** <**Return**> and **exit** <**Return**>.

<span id="page-2-2"></span>**Note** After this upgrade, your router will no longer be recognized by CiscoVision. If you perform the permanent upgrade and currently use the CiscoVision network management application, CiscoWorks for Windows is a recommended replacement for network management purposes. You can upgrade your CiscoVision software to CiscoWorks Windows 2.1 by ordering one of the following: CPW-CVCW-U to Upgrade CiscoVision to CiscoWorks Windows (managing up to 50 nodes), or CPW-CVCW-ENT-U to Upgrade CiscoVision to CiscoWorks Windows (managing up to 500 nodes).

The upgrade utility must be in the same directory as the selected image. If it is not, the upgrade utility will inform you that the image is not present. If you use an image directory other than the one on the CD, make sure you copy the proper upgrade utility to that directory. The Cisco1000 series upgrade utility is cpa1000-upgrade-l.112-3.P.

# <span id="page-2-0"></span>**Cisco Feature Pack Descriptions**

This section describes the Cisco feature packs, listing the software feature sets comprising each pack. You can use this information to identify your feature pack set in conjunction with the corresponding information provided in the tables in the section ["Cisco IOS Release 11.2 Feature](#page-6-0) [Sets," page 7.](#page-6-0) Tables in that section identify which features are supported for a feature set on a specific platform.

### Software Feature Packs

[Table 1](#page-2-1) identifies each feature pack as specified on the label of the CD containing the router software. It also lists the feature sets comprising the feature pack, giving the DOS and UNIX filenames of the images. The table provides a brief description of each feature set and the router platform on which the feature set runs.

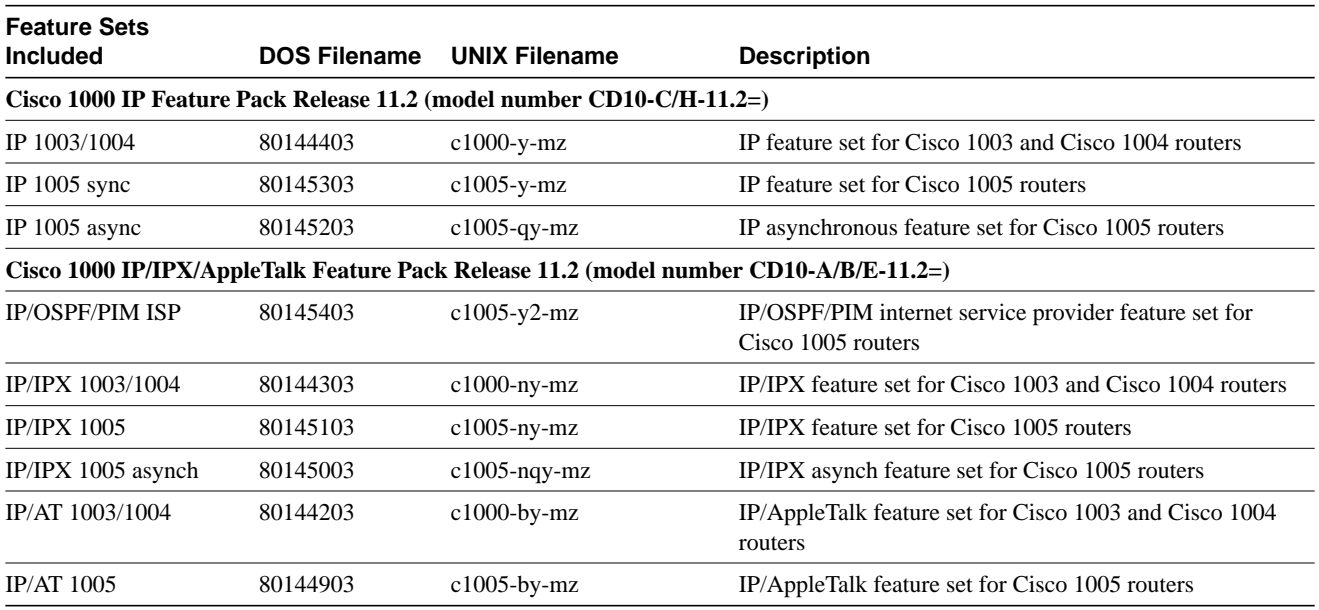

<span id="page-2-1"></span>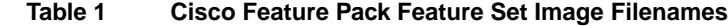

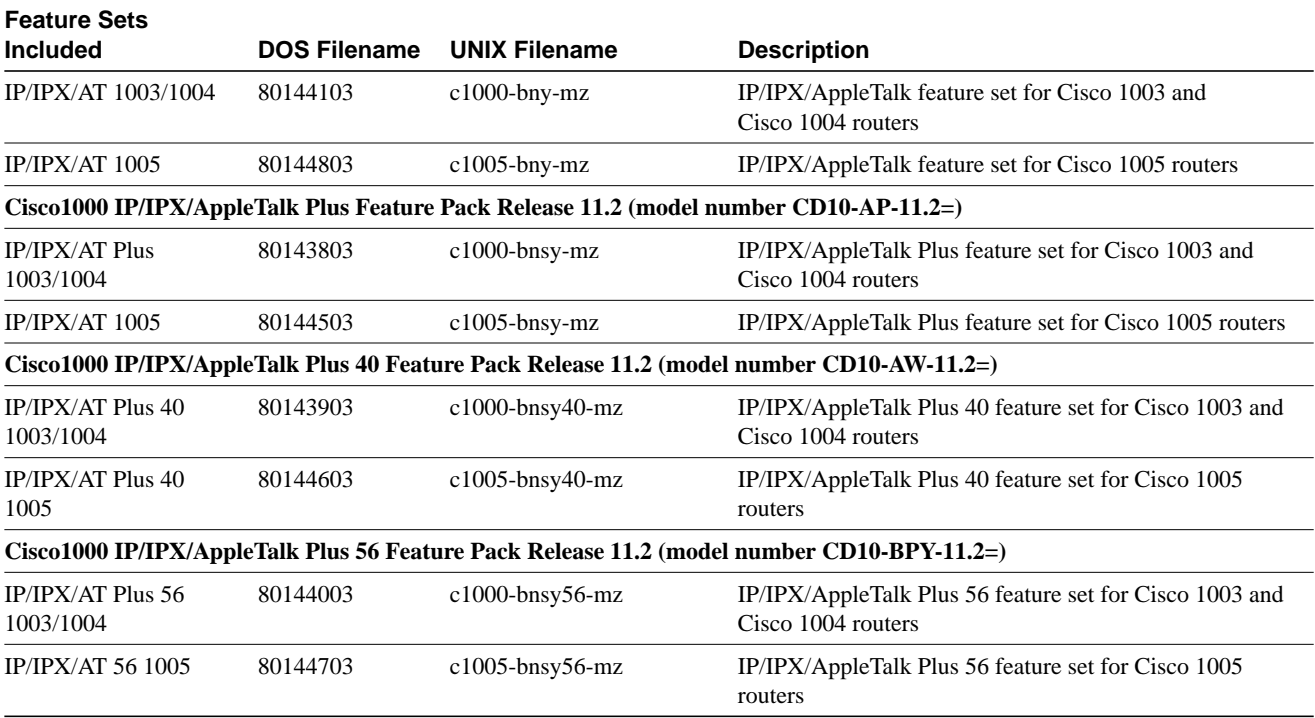

**Note** The Cisco Router Software Loader version 4.0 (formerly known as CiscoPro Software Installer), contained on every Cisco IOS Release 11.2 software feature pack, supports both Ethernet and Token Ring interfaces.

# <span id="page-3-0"></span>**Memory Requirements and Recommendations**

This section includes two tables: [Table 2](#page-3-1) identifies the memory required to run each feature set on a Cisco 1000 series router platform; [Table 3](#page-4-1) describes the memory delivered by default for a particular router series and the memory upgrades available for that series.

You can use [Table 2](#page-3-1) to identify the memory required for your configuration based on the image you run. You can then check this against [Table 3](#page-4-1) to determine how much memory is available on the router as the factory default and the upgrades that you can obtain to satisfy your requirements.

<span id="page-3-1"></span>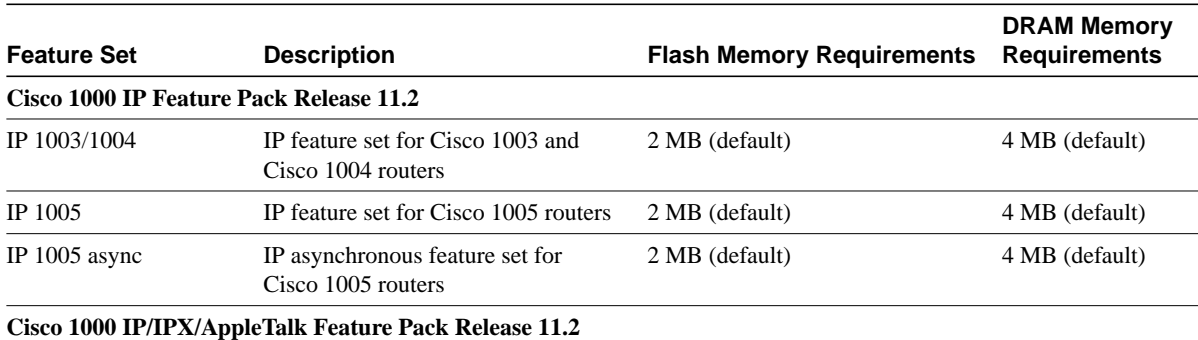

#### **Table 2 Cisco 1000 Series Feature Set Memory Requirements**

**4** Release Notes for Cisco IOS Release 11.2(3) Software Feature Packs—Cisco 1000 Series Routers

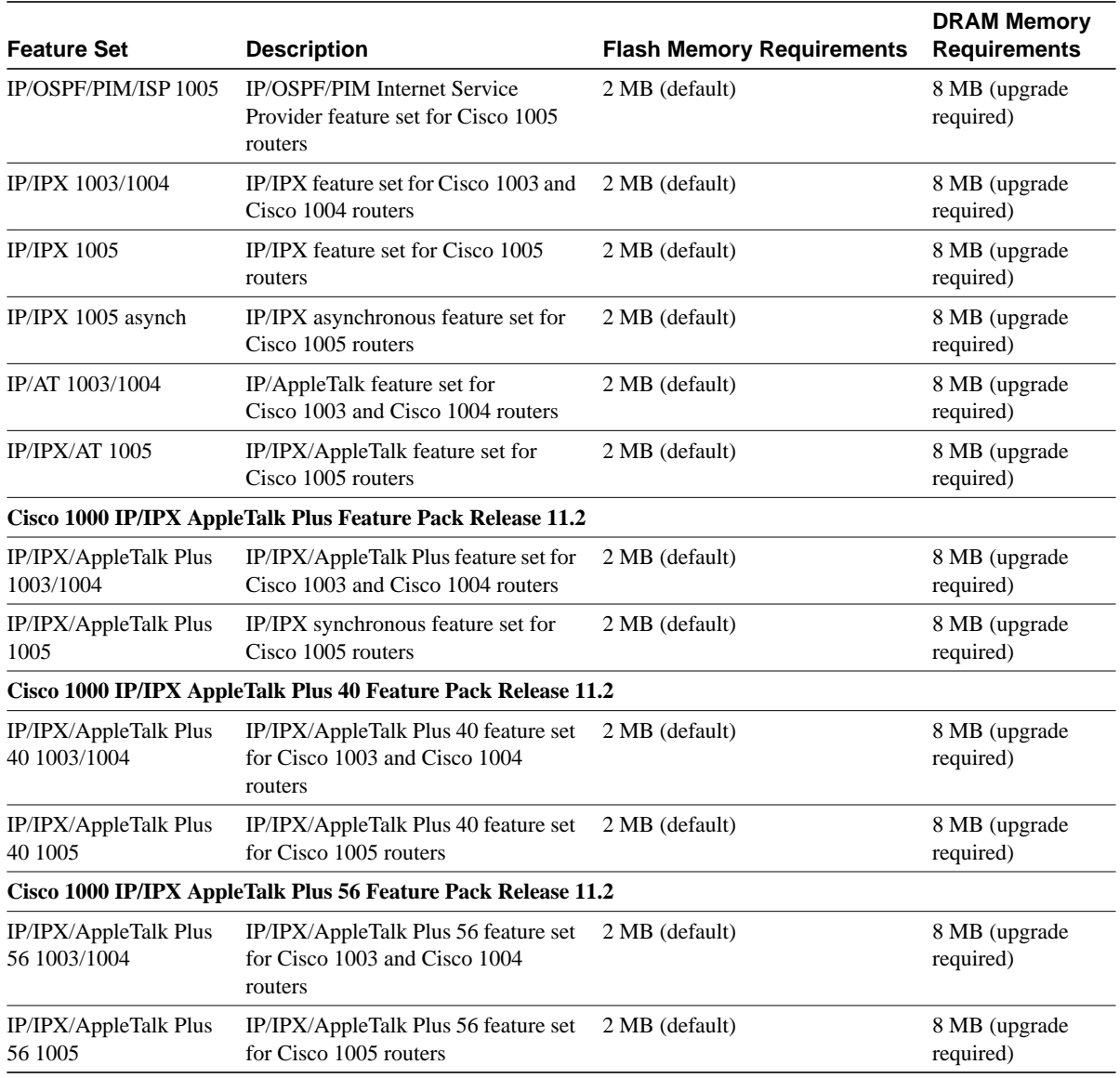

[Table 3](#page-4-1) shows the amount of both Flash and main memory delivered by default on a Cisco 1000 series router. It also lists the available memory upgrades.

### <span id="page-4-1"></span>**Table 3 Cisco Access Default and Memory Upgrade Options**

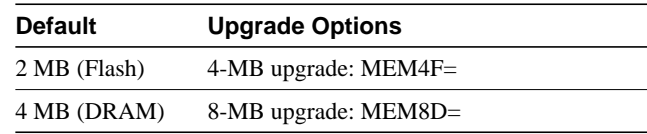

# <span id="page-4-0"></span>**Installation Tips**

This section describes several solutions to problems you might encounter when using the Cisco Router Software Loader. These solutions are additions to the loader's online help.

## Recovering From a Connection Error

This installation tip provides a possible recovery solution in the event that you are unable to connect to your router. You can skip this section unless you are experiencing a connection error.

In some cases, you might receive the following error message while connecting to the target router:

"Failed to configure the router to enable the Cisco IOS software image and configuration file upload and download operations. You may want to check the router to make sure that the selected interface exists."

If you encounter this message, try increasing the Short Timeout value in the Options dialog box, especially if one of the following situations applies:

**Note** Increasing the Short Timeout value may increase the time it takes for the Router Software Loader to connect to the target router.

- You are connecting to a router that requires the Token Ring interface to be configured. It sometimes takes the Token Ring interface longer to come up than the default Short Timeout value of 15 seconds. Try increasing the Short Timeout to 25 seconds.
- You are connecting to a router that has a large configuration file. Large configuration files may take longer than the default Short Timeout value of 15 seconds to be written to nonvolatile random-access memory.
- You are connecting to a Cisco AS5200. A Cisco AS5200 requires up to 45 seconds to write a configuration to nonvolatile random-access memory, due to the amount of interfaces that must be checked during this process. Increase the Short Timeout value to 50 seconds.

## Preserving the Router's Startup Configuration

As part of the connection procedure, the Router Software Loader writes the current running configuration of the router to the startup configuration in NVRAM. This operation overwrites the previous startup configuration file.

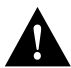

**Caution** If your router is running in ROM monitor mode or from the bootstrap image in ROM, and if the current startup configuration was created while running a full Cisco IOS system image, you should copy the startup configuration file to a network server before running the Router Software Loader. Otherwise, you might lose several configuration commands that are not supported by the bootstrap image, such as all routing and bridging configurations. As an option, if the router has a valid Cisco IOS image in Flash memory, you can reboot the router from the image in Flash before running the Router Software Loader. This way, your configuration commands will not be lost when the Router Software Loader writes the image to NVRAM. To do this, log into the router via the console port using Telnet or terminal emulation software. (If you use terminal emulation software, configure the software settings to 9600 baud, no parity, 8 data bits, and 1 stop bit.) Then follow [Step 1](#page-6-1) through [Step 7](#page-6-2) to reboot from Flash memory.

Refer to the following steps to determine the operation mode of your particular router, and then how to reboot the router to run the image in Flash memory:

<span id="page-6-1"></span>**Step 1** After logging into the router, observe the command prompt.

If the prompt appears as a "rommon  $1$ >" or ">," the router is operating in ROM monitor mode.

**Step 2** To boot the router from the image in Flash memory, enter the following command:

> **b flash**

The router will now load the Flash memory image. When the image is loaded, you can log out and start the Router Software Loader application.

If the prompt appears as "[router name](boot)>" or "[router name](boot)#," the router is running the bootstrap image.

- **Step 3** Enter the **show version** command at the prompt and examine the Configuration Register value shown in the last line of the **show version** output.
- **Step 4** If your router shows the "[router name](boot)>" prompt, enter the **enable** command and supply the password if necessary.
- **Step 5** If the last digit of the Configuration Register is greater than 1, enter the **reload** command to reboot the router to run the image in Flash memory.
- **Step 6** If the last digit of the Configuration Register is less than 2, you must change the Configuration Register value before reloading, as follows:

router# **configure terminal**

<span id="page-6-2"></span>**Step 7** Enter the following configuration commands, one per line and end with **Ctrl-Z**:

```
router(config)# config-register 0x2102
router(config)# exit
router# reload
```
The router will now reboot and load the image in Flash memory. (If you were logged in via Telnet, you will be logged out automatically when the reboot operation begins.)

After the router reboots, you can log out and start the Router Software Loader application.

# <span id="page-6-0"></span>**Cisco IOS Release 11.2 Feature Sets**

This section identifies specific features, within a category of features, supported on a particular router platform. Features marked with "Yes" are supported on the platform; features marked with "–" are not supported. Features marked with "Plus" are offered only in the Plus feature sets, not in the basic feature set. Features marked with "Encrypt," indicate the addition of 40-bit (Plus 40) or 56-bit (Plus 56) data encryption feature sets. You can use the information given in the tables provided in this section in conjunction with the information provided in the section ["Cisco Feature](#page-2-0) [Pack Descriptions," page 3](#page-2-0), to determine which features a particular feature set supports on a given platform.

| <b>Features</b>                                                                       | IP Routing <sup>1</sup> | IP/IPX Routing <sup>1</sup> | IP/AppleTalk Routing <sup>1</sup> |
|---------------------------------------------------------------------------------------|-------------------------|-----------------------------|-----------------------------------|
| <b>LAN Support</b>                                                                    |                         |                             |                                   |
| AppleTalk 1 and $2^2$                                                                 |                         |                             | Yes                               |
| <b>GRE</b>                                                                            | Yes                     | Yes                         | Yes                               |
| Integrated routing and bridging<br>$(IRB)^3$                                          | Yes                     | Yes                         | Yes                               |
| IP                                                                                    | Yes                     | Yes                         | Yes                               |
| Novell IPX <sup>4</sup>                                                               |                         | Yes                         |                                   |
| Transparent and translational<br>bridging <sup>5</sup>                                | Yes                     | Yes                         | Yes                               |
| <b>WAN Services<sup>6</sup></b>                                                       |                         |                             |                                   |
| Dialer profiles                                                                       | Yes                     | Yes                         | Yes                               |
| Frame Relay (Cisco 1005 only)                                                         | Yes                     | Yes                         | Yes                               |
| Frame Relay SVC Support (DTE)<br>(Cisco 1005 only)                                    | Plus                    | Plus                        | Plus                              |
| Frame Relay traffic shaping<br>(Cisco 1005 only)                                      | Yes                     | Yes                         | Yes                               |
| <b>HDLC</b>                                                                           | Yes                     | Yes                         | Yes                               |
| ISDN (Cisco 1003 and Cisco 1004) <sup>7</sup>                                         | Yes                     | Yes                         | Yes                               |
| <b>PPP</b>                                                                            | Yes                     | Yes                         | Yes                               |
| SMDS (Cisco 1005 only)                                                                | Yes                     | Yes                         | Yes                               |
| Switched 56 (Cisco 1005 only)                                                         | Yes                     | Yes                         | Yes                               |
| X.25                                                                                  | Yes                     | Yes                         | Yes                               |
| SLIP (Cisco 1005 only)                                                                | Yes                     | Yes                         |                                   |
| <b>WAN Optimization</b>                                                               |                         |                             |                                   |
| Bandwidth-on-demand<br>(Cisco 1003 and Cisco 1004)                                    | Yes                     | Yes                         | Yes                               |
| Custom and priority queuing                                                           | Yes                     | Yes                         | Yes                               |
| Dial backup                                                                           | Yes                     | Yes                         | Yes                               |
| $Dial-on$ -demand $8$                                                                 | Yes                     | Yes                         | Yes                               |
| Header <sup>9</sup> and link compression <sup>10</sup><br>(Cisco 1003 and Cisco 1004) | Yes                     | Yes                         | Yes                               |
| Payload compression (Cisco 1005<br>only)                                              | Yes                     | Yes                         | Yes                               |
| Snapshot routing <sup>11</sup>                                                        | Yes                     | Yes                         | Yes                               |
| Weighted fair queuing                                                                 | Yes                     | Yes                         | Yes                               |
| <b>IP Routing</b>                                                                     |                         |                             |                                   |
| Enhanced IGRP                                                                         | Yes                     | Yes                         | Yes                               |
| <b>Enhanced IGRP Optimizations</b>                                                    | Yes                     | Yes                         | Yes                               |
| <b>IGRP</b>                                                                           | Yes                     | Yes                         | Yes                               |

**Table 4 Cisco IOS Release 11.2 Feature Sets for Cisco 1003, 1004, and 1005 Routers**

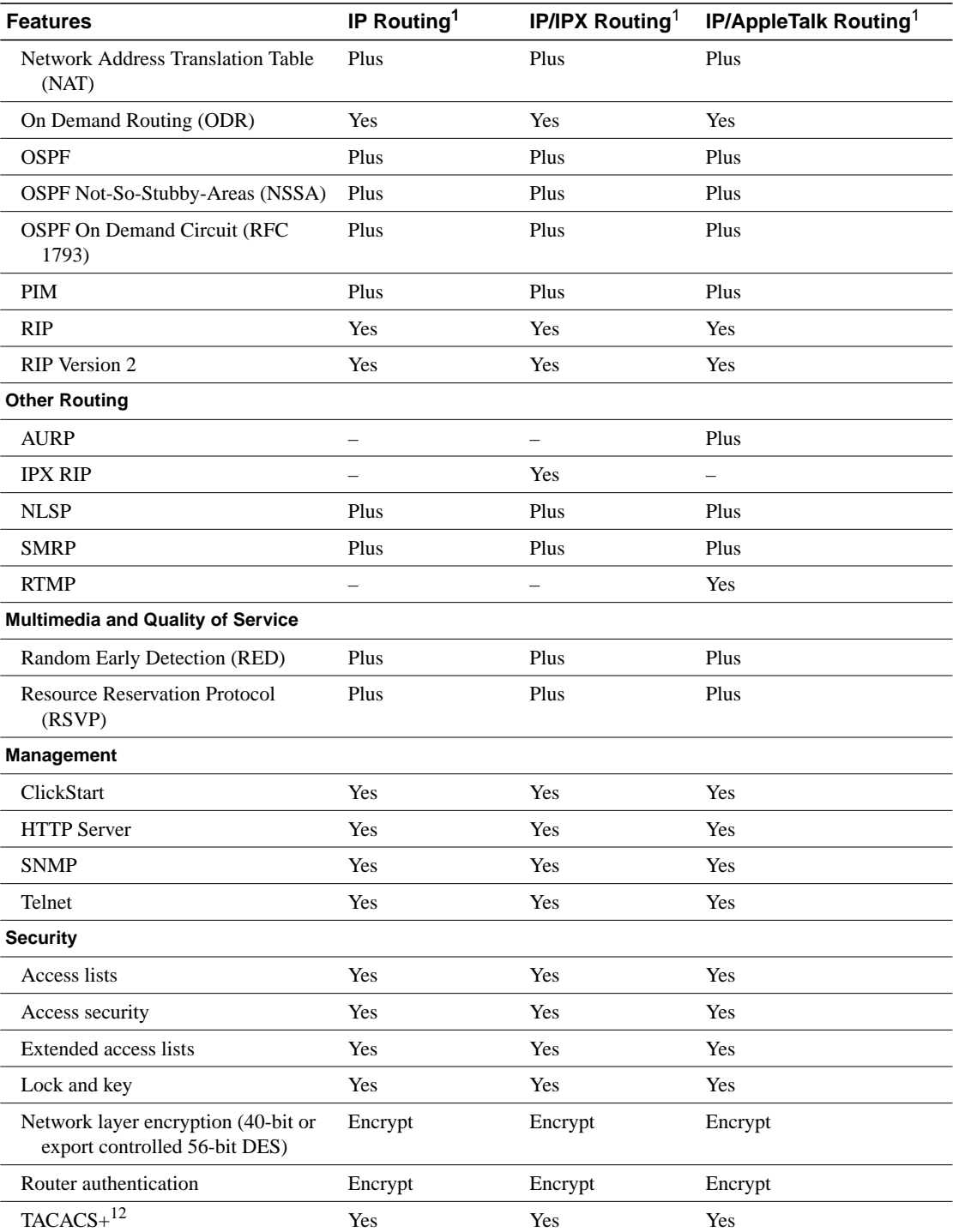

<span id="page-8-0"></span>1. The IP, IP/IPX, and IP/AppleTalk feature sets are not available with Plus, Plus 40, or Plus 56 feature set options in Cisco IOS Release 11.2.

2. Includes AppleTalk load balancing.

3. IRB supports IP, IPX, and AppleTalk; it is supported for transparent bridging, but not for SRB; it is supported on all media-type interfaces except X.25 and ISDN bridged interfaces; and IRB and concurrent routing and bridging (CRB) cannot operate at the same time.

4. The Novell IPX feature includes display SAP by name, IPX Access Control List violation logging, and plain-English IPX access lists.

5. Transparent and translational bridging is fast switched. This enhancement is on by default, but can be disabled.

#### <span id="page-9-0"></span>6. Cisco 1005 "WAN Services" offers three feature set options: Option 1 includes HDLC, PPP, SDMS, and Frame Relay, but not X.25, and is available on all feature sets; Option 2 includes X.25 only, and is available with the IP/IPX, IP/AppleTalk, and IP/IPX/AppleTalk feature sets; and Option 3 includes Async, PPP, and SLIP and is available with the IP, IP/IPX feature sets.

7. ISDN support includes calling line identification (caller ID), ISDN subaddressing, and applicable WAN optimization features.

- 8. Dial-on-demand is available for the Cisco 1005 with "WAN Services" option only. See footnote <sup>[6](#page-9-0)</sup> above.
- 9. IPX header compression (RFC 1553) is available in the feature sets that support IPX.
- 10. X.25 and Frame Relay payload compression. Payload compression is available for the Cisco 1005.
- 11. Snapshot routing is not included for the Cisco 1005.
- 12. TACACS+ Single Connection and TACACS+ SENDAUTH enhancements are supported.

#### **Table 5 Cisco IOS Release 11.2 Feature Sets for Cisco 1005 Routers**

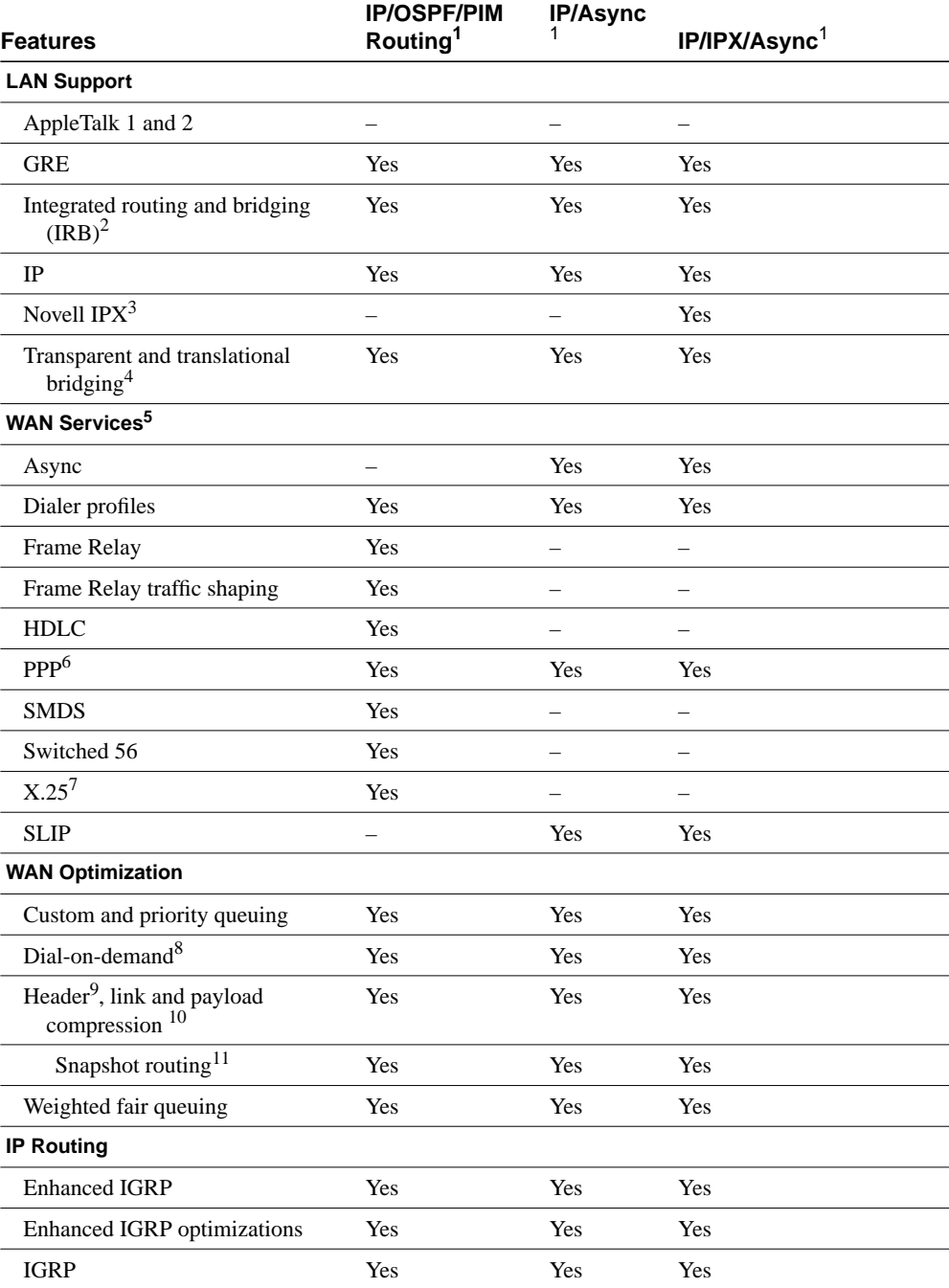

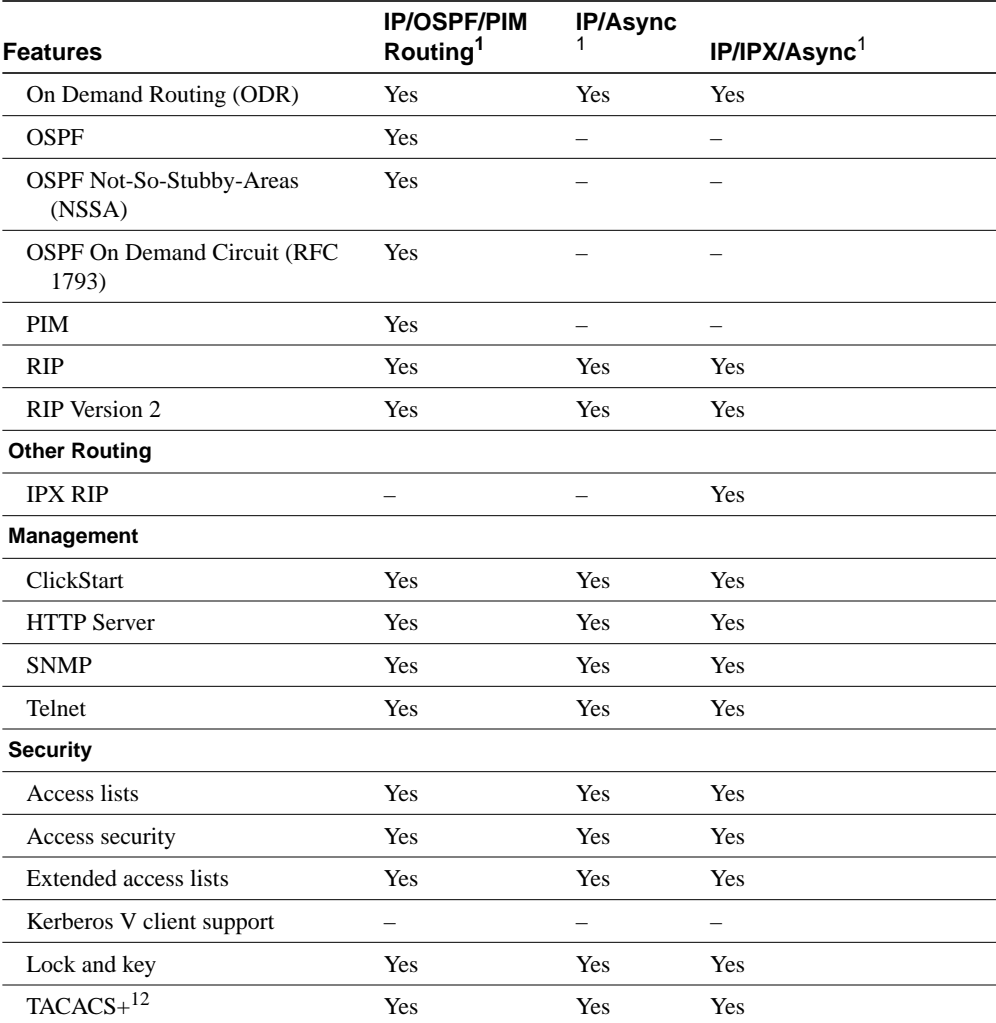

<span id="page-10-0"></span>1. These feature sets are not available with the Plus, Plus 40, or Plus 56 feature set options in Cisco IOS Release 11.2.

2. IRB supports IP, IPX, and AppleTalk; it is supported for transparent bridging, but not for SRB; it is supported on all media-type interfaces except X.25 and ISDN bridged interfaces; and IRB and concurrent routing and bridging (CRB) cannot operate at the same time.

3. The Novell IPX feature includes display SAP by name, IPX Access Control List violation logging, and plain-English IPX access lists.

4. Transparent and translational bridging is fast switched. This enhancement is on by default, but can be disabled.

<span id="page-10-1"></span>5. Cisco 1005 "WAN Services" offers three feature set options: Option 1 includes HDLC, PPP, SDMS, and Frame Relay, but not X.25, and is available on all feature sets; Option 2 includes X.25 only, and is available with the IP/IPX, IP/AppleTalk, and IP/IPX/AppleTalk feature sets; and Option 3 includes async, PPP, and SLIP and is available with the IP, IP/IPX feature sets.

6. PPP includes support for LAN protocols supported by the feature set, address negotiation, PAP and CHAP authentication, Multilink PPP, and PPP compression.

7. X.25 is available for the Cisco 1005 only and is available by itself in "WAN Services" Option 2 for the following feature sets: IP/IPX, IP/AppleTalk, and IP/IPX/AppleTalk.

8. Dial-on-demand is available for the Cisco 100[5](#page-10-1) with "WAN Services" option only. See footnote <sup>5</sup> above.

9. IPX header compression (RFC 1553) is available in the feature sets that support IPX.

10. X.25 and Frame Relay payload compression.

11. Snapshot routing is not included for the Cisco 1005.

12. TACACS+ Single Connection and TACACS+ SENDAUTH enhancements are supported.

# <span id="page-11-0"></span>**Installing the Router Software Using Microsoft Windows 3.1**

In addition to the router software, the CD-ROM also contains the Router Software Loader, which you can use to download the software to the router. The Router Software Loader is designed to work with a PC running Microsoft Windows 95. The booklet included with the CD-ROM explains how to perform this simple process.

**Note** You must use these procedures to load any software feature set onto a router that contains no Ethernet or Token Ring interfaces.

This section describes an alternative method you can use to install the router software from the CD-ROM onto the router using a PC running Microsoft Windows 3.1. The process requires that you first obtain a Trivial File Transfer Protocol (TFTP) application or a remote copy protocol (rcp) application, which you can use to set up your PC as a TFTP server or an rcp server. You can use either the **copy tftp flash** or **copy rcp flash** command to download the router software images to the router from a system running Microsoft Windows 3.1.

**Note** If you do not already have a TFTP or rcp application, you can choose from a number of TFTP applications or rcp applications available from independent software vendors. In addition, a number of TFTP programs are available as shareware from public sources on the World Wide Web.

### Installation Process

This section provides steps that describe how to install the router software using a Microsoft Windows 3.1 PC with a TFTP application.

**Note** This is a two-part process. In the first part, which begins at [Step 6,](#page-12-0) you will download the upgrade utility. In the second part, which begins at [Step 14,](#page-13-0) you will download the Cisco IOS 11.2 images (referenced by the DOS names in [Table 1\)](#page-2-1) that you want on your particular router.

To install the software using an rcp application, follow the same procedure and substitute rcp for TFTP in the instructions. You must also substitute the **copy rcp flash** command for the **copy tftp flash** command in [Step 8](#page-12-1).

- **Step 1** Install any TFTP application on the PC. (Not provided by Cisco.)
- **Step 2** Launch the TFTP application on the PC. You commonly do this by double-clicking the application icon or its filename.
- **Step 3** Set up the PC as a TFTP server using the TFTP application setup or configuration facility.

The user interface of most TFTP applications includes a setup facility that allows you to specify the PC as a server. For example, from the TFTP menu of one application, you can select **Settings** to display a panel that includes a checkbox beside the word Server. To configure the local PC as a server, you click in this checkbox.

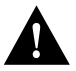

**Caution** Make sure you set up your local PC as a TFTP server. If you overlook this step, you will not be able to perform the copy procedure. This reminder also applies if you are using rcp on your system instead of TFTP.

**Step 4** Establish a console session from your local PC (which is now configured as a TFTP server), to the Cisco router.

You can do this in two ways:

• Connect the PC's COM port to the router's console port.

This is the recommended method. If you use this method, when you reload the router to cause the image to take effect in [Step 13](#page-13-1), you will remain connected to the router. (Using Telnet, you will lose connection to the router at that point in the process.)

- Establish a Telnet session from the PC to the router.
- **Step 5** Conect your PC's Ethernet port to the router's Ethernet port using the 10BaseT crossover cable provided.

**Note** Use straight-through cables if you are connecting via a 10BaseT hub.

In the following steps, you will upgrade your CiscoPro router to a Cisco Enterprise router. If you have a CiscoPro CPA1000, CPA1600, CPA2500 or CPA4500 router and plan to install an 11.2 image on the router, you must perform [Step 6](#page-12-0) through [Step 13.](#page-13-1) These steps upgrade your router to allow Enterprise images to run on it. Refer to the [Note](#page-2-2) on page 2 for details.

<span id="page-12-0"></span>**Step 6** From the console, enter the following configuration command:

# **config terminal**

**Step 7** From the console, enter the following configuration command:

# **config-reg 0x2102**

<span id="page-12-1"></span>**Step 8** At the router prompt, enter the following command to copy the router upgrade utility from the CD-ROM drive of the PC to the router:

# **copy tftp flash**

**Note** If you are using rcp, enter **copy rcp flash** instead.

**Step 9** When prompted, enter the IP address of your local Microsoft Windows 3.1-based PC as in the following example:

Address or name of remote host [255.255.255.255]? **131.108.1.1**

This is the IP address of your local PC, not that of the router.

**Step 10** When prompted, enter the full pathname of the image to be copied to the router as in the following example:

Source file name? **d:\cpswinst\images\cpa1000-upgrade-l.112-3.P**

**Note** The upgrade image file on the Feature Pack CD has a long filename (cpa1000-upgrade-l.112-3.P); note that it will be displayed in 8.3 format by DOS as cpa100~1.P.

**Step 11** In response to the prompt, enter the destination filename and press **Enter** to indicate that you want to copy the image.

> This is the name of the image file on the router, not the full pathname of the image on the CD-ROM attached to the PC.

Destination file name  $[d:\cpswinst\imath\qquad=0.00-upgrade-1.112-3.p]$ ? **cpa1000-upgrade-l.112-3.P**

During the transfer process, the software displays messages indicating that it has accessed the file you have specified and is loading it.

**Step 12** Enter **yes** or **no** in response to the prompt asking if you want to erase the existing image copy resident in the router's Flash memory before copying the new one.

Erase flash device before writing? [confirm] **yes**

When copying to internal Flash memory, the system provides an option to erase existing internal Flash memory before writing onto it. The entire copying process takes several minutes and differs from network to network.

The exclamation point (!) indicates that the copy process is taking place. Each exclamation point (!) indicates that ten packets have been transferred successfully. A series of "V" characters indicates that a checksum verification of the image is occurring after the image is written to Flash memory.

<span id="page-13-1"></span>**Step 13** Enter the **reload** command to reload the router:

# **reload**

At this point your CiscoPro router has been upgraded to a Cisco Enterprise router. Because the original Cisco IOS image, which resided in Flash memory, was erased during the upgrade process, the router should now be running in bootstrap mode (boot)# prompt.

<span id="page-13-0"></span>**Step 14** At the router prompt, enter the following command to copy the new software image from the CD-ROM drive of the PC to the router:

> (In the next series of steps, you download the Cisco IOS 11.2 images that you want installed on your upgraded router.)

(boot)# **copy tftp flash**

**Step 15** When prompted, enter the IP address of your local Microsoft Windows 3.1-based PC as in the following example:

Address or name of remote host [255.255.255.255]? **131.108.1.1**

This is the IP address of your local PC, not that of the router.

**Step 16** When prompted, enter the full pathname of the Cisco IOS 11.2 image to be copied to the router as in the following example:

Source file name? **d:\cpswinst\images\80144403.bin**

This example specifies the IP feature set for Cisco 1003 and Cisco 1004 routers.

**Step 17** In response to the prompt, enter the destination filename and press **Enter** to indicate that you want to copy the image.

> This is the name of the image file on the router, not the full pathname of the image on the CD-ROM attached to the PC.

Destination file name [d:\cpswinst\images\]? **cpa1000-upgrade-l.112-3.P**

During the transfer process, the software displays messages indicating that it has accessed the file you have specified and is loading it.

**Step 18** Enter **yes** or **no** in response to the prompt asking if you want to erase the existing image copy resident in the router's Flash memory before copying the new one.

Erase flash device before writing? [confirm] **yes**

When copying to internal Flash memory, the system provides an option to erase existing internal Flash memory before writing onto it. The entire copying process takes several minutes and differs from network to network.

The exclamation point (!) indicates that the copy process is taking place. Each exclamation point (!) indicates that ten packets have been transferred successfully. A series of "V" characters indicates that a checksum verification of the image is occurring after the image is written to Flash memory.

**Step 19** Enter the **reload** command to reload the router:

(boot)# **reload**

### Command Reference Pages for TFTP and rcp

This section includes reference pages providing detailed information about the **copy rcp flash** and **copy tftp flash** commands. This information supplements the information provided in the steps described earlier in the section ["Installing the Router Software Using Microsoft Windows 3.1,"](#page-11-0) [page 11.](#page-11-0)

#### copy rcp flash

To copy a file from a network server to the router or to another destination using rcp, use the **copy rcp flash** EXEC command.

**copy rcp flash**

Syntax Description

**flash** Specifies internal Flash memory as the destination of the copy operation.

Command Mode **EXEC** 

#### Usage Guidelines

The rcp protocol requires that a client send the remote username of an rcp request to the server. When you issue the **copy rcp flash** command, by default the Cisco IOS software sends the username associated with the current teletype (TTY), if that name is valid. For example, if the user is connected to the router through Telnet and the user was authenticated through the **username** command, then the software sends that username as the remote username.

**Note** For Cisco, TTY lines are commonly used for access services. The concept of TTY originated with UNIX. For UNIX systems, each physical device is represented in the file system. Terminals are called TTY devices, which stands for *teletype*, the original UNIX terminal.

If the TTY username is invalid, the software uses the host name as the both the remote and local usernames. To specify a different remote username to be sent to the rcp server, use the **ip rcmd remote-username** command. You can also specify the path of an existing directory along with the remote username.

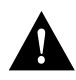

**Caution** The remote username must be associated with an account on the destination server. If you do not use the **ip rcmd remote-username** command to specify the name of a remote user associated with an account on the server, then the remote username associated with the current TTY process must be associated with an account on the server. If there is no username for the current TTY process, then the host name must be associated with an account on the server. If the network administrator of the destination server did not establish accounts for the remote username used, this command will not execute successfully when a default remote username is used.

If you copy a system image from a personal computer used as a file server, the remote host computer must support the remote shell (rsh) protocol.

Use the **copy rcp flash** to copy a system image from a network server to the router's internal Flash memory using rcp. The Cisco IOS software prompts for the address of the rcp server and rcp filename. When you issue this command, the system provides an option to erase existing Flash memory before writing onto it. The entire copying process takes several minutes and differs from network to network.

Before booting from Flash memory, verify that the checksum of the image in internal Flash memory matches the checksum listed in the README file distributed with the system software image. The checksum of the image in Flash memory is displayed at the bottom of the screen when you issue the **copy rcp flash** command. The README file was copied to the rcp server automatically when you installed the system software image.

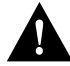

**Caution** If the checksum value does not match the value in the README file, do not reboot the router. Reissue the **copy rcp flash** command and compare the checksums again. If the checksum is repeatedly wrong, copy the original system software image back into Flash memory *before* you reboot the router from Flash memory. If you have a corrupted image in Flash memory and try to boot from Flash memory, the router starts the system image contained in ROM (assuming booting from a network server is not configured). If ROM does not contain a fully functional system image, the router cannot function and must be reconfigured through a direct console port connection.

### Examples

The following example shows how to use the **copy rcp flash** command. The interface might differ slightly on other systems. This example copies a system image named file1 from the netadmin1 directory on the remote server named *SERVER1.CISCO.COM* with an IP address of 131.108.101.101 to Flash memory. To ensure that enough Flash memory is available to accommodate the system image to be copied, the Cisco IOS software allows you to erase the contents of Flash memory first.

Router1# **configure terminal**

```
Router1(config)# rcmd remote-username netadmin1
Router(config)# Ctrl-Z
Router# copy rcp flash
System flash directory, partition 2:
File Length Name/status
  1 984 file1 [deleted]
  2 984
[2096 bytes used, 8386512 available, 8388608 total]
Address or name of remote host [255.255.255.255]? 131.108.101.101
Source file name? file1
Destination file name [file1]?
Accessing file 'file1' on 131.108.101.101...
Loading dirt/ssangiah/file1 .from 131.108.101.101 (via Ethernet0): ! [OK]
Erase flash device before writing? [confirm]
Flash contains files. Are you sure you want to erase? [confirm]
Copy 'file1' from server
  as 'file1' into Flash WITH erase? [yes/no] yes
Erasing device... eeeeeeeeeeeeeeeeeeeeeeeeeeeeeeee ...erased
Loading file1 from 131.108.101.101 (via Ethernet0): !
[OK - 984/8388608 bytes]
Verifying checksum... OK (0x14B3)
Flash copy took 0:00:01 [hh:mm:ss]
```
The following example shows sample output resulting from copying a system image into a partition of Flash memory. The system prompts only if there are two or more read/write partitions or one read-only and one read/write partition and dual Flash memory bank support in boot ROMs. If the partition entered is not valid, the process terminates. You have the option to enter a partition number, a question mark (**?**) for a directory display of all partitions, or a question mark and a number (**?***number*) for a directory display of a particular partition. The default is the first read/write partition.

```
Router# copy rcp flash
System flash partition information:
Partition Size Used Free Bank-Size State Copy-Mode
  1 4096K 2048K 2048K 2048K Read Only RXBOOT-FLH
   2 4096K 2048K 2048K 2048K Read/Write Direct
[Type ?<no> for partition directory; ? for full directory; q to abort]
Which partition? [default = 2]
```
If the partition is read-only and has dual Flash memory bank support in boot ROMs, the session continues as follows:

\*\*\*\* NOTICE \*\*\*\*

Flash load helper v1.0 This process will accept the copy options and then terminate the current system image to use the ROM based image for the copy. Routing functionality will not be available during that time.

```
If you are logged in via telnet, this connection will terminate.
Users with console access can see the results of the copy operation.
                              ---- ******** ----
Proceed? [confirm]
System flash directory, partition 1:
File Length Name/status
  1 3459720 master/igs-bfpx.100-4.3
[3459784 bytes used, 734520 available, 4194304 total]
Address or name of remote host [255.255.255.255]? 131.108.1.1
Source file name? master/igs-bfpx-100.4.3
Destination file name [default = source name]?
```
The file will be copied into the partition given earlier by the user:

```
Loading master/igs-bfpx.100-4.3 from 131.108.1.111: !
Erase flash device before writing? [confirm]
Flash contains files. Are you sure? [confirm]
Copy 'master/igs-bfpx.100-4.3' from TFTP server
as 'master/igs-bfpx.100-4.3' into Flash WITH erase? [yes/no] yes
```
If the partition is read/write, the session continues as follows:

```
System flash directory, partition 2:
File Length Name/status
 1 3459720 master/igs-bfpx.100-4.3
[3459784 bytes used, 734520 available, 4194304 total]
Address or name of remote host [255.255.255.255]? 131.108.1.1
Source file name? master/igs-bfpx.100-4.3
Destination file name [default = source name]?
```
The file will be copied into the partition given earlier by the user:

```
Accessing file 'master/igs-bfpx.100-4.3' on ABC.CISCO.COM...
Loading master/igs-bfpx.100-4.3 from 131.108.1.111: !
Erase flash device before writing? [confirm]
Flash contains files. Are you sure? [confirm]
Copy 'master/igs-bfpx.100-4.3' from TFTP server
as 'master/igs-bfpx.100-4.3' into Flash WITH erase? [yes/no] yes
```
Related Commands **boot config boot system flash cd copy flash rcp ip rcmd remote-username verify flash**

copy tftp flash

To copy a file from a TFTP server to the router or to another destination, use the **copy tftp flash** EXEC command.

#### **copy tftp flash**

Syntax Description

**flash** Specifies internal Flash memory as the destination of the copy operation.

Command Mode EXEC

### Usage Guidelines

The system prompts for the address of the TFTP server and TFTP filename if you do not provide them at the command line. When copying to internal Flash memory, the system provides an option to erase existing internal Flash memory before writing onto it. The entire copying process takes several minutes and differs from network to network.

Before booting from Flash memory, verify that the checksum of the image in Flash memory matches the checksum listed in the README file distributed with the system software image. The checksum of the image in Flash memory is displayed at the bottom of the screen when you issue the **copy tftp flash** command. The README file was copied to the TFTP server automatically when you installed the system software image.

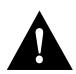

**Caution** If the checksum value is not correct according to the value in the README file, do not reboot the router. Enter the **copy tftp flash** command and compare the checksums again. If the checksum is repeatedly wrong, copy the original system software image back into Flash memory *before* you reboot the router from Flash memory. If you have a corrupted image in Flash memory and try to boot from Flash memory, the router starts the system image contained in ROM (assuming booting from a network server is not configured). If ROM does not contain a fully functional system image, the router cannot function and must be reconfigured through a direct console port connection.

### Examples

The following example shows sample output of copying a system image named file1 into Flash memory:

```
Router# copy tftp flash
System flash directory, partition 2:
File Length Name/status<br>1 984 file1 [dele
              file1 [deleted]<br>file1
  2 984
[2096 bytes used, 8386512 available, 8388608 total]
Address or name of remote host [255.255.255.255]? 223.255.254.254
Source file name? file1
Destination file name [file1]?
Accessing file 'file1' on 223.255.254.254...
Loading dirt/ssangiah/file1 .from 223.255.254.254 (via Ethernet0): - [OK]
Erase flash device before writing? [confirm]
Flash contains files. Are you sure you want to erase? [confirm]
Copy 'file1' from server
  as 'file1' into Flash WITH erase? [yes/no] yes
Erasing device... eeeeeeeeeeeeeeeeeeeeeeeeeeeeeeee ...erased
Loading file1 from 223.255.254.254 (via Ethernet0): !!!!...
[OK - 984/8388608 bytes]
Verifying checksum... OK (0x14B3)
Flash copy took 0:00:01 [hh:mm:ss]
```
The exclamation point (!) indicates that the copy process is taking place. Each exclamation point (!) indicates that ten packets have been transferred successfully. A series of "V" characters indicates that a checksum verification of the image is occurring after the image is written to Flash memory.

The following example shows sample output resulting from copying a system image into a partition of Flash memory. The system will prompt only if there are two or more read/write partitions or one read-only and one read/write partition and dual Flash bank support in boot ROMs. If the partition entered is not valid, the process terminates. You can enter a partition number, a question mark (**?**) for a directory display of all partitions, or a question mark and a number (**?***number*) for directory display of a particular partition. The default is the first read/write partition.

Router# **copy tftp flash**

System flash partition information: Partition Size Used Free Bank-Size State Copy-Mode 1 4096K 2048K 2048K 2048K Read Only RXBOOT-FLH 2 4096K 2048K 2048K 2048K Read/Write Direct [Type ?<no> for partition directory; ? for full directory; q to abort] Which partition? [default = 2]

If the partition is read-only and has dual Flash memory bank support in boot ROMs, the session continues as follows:

```
**** NOTICE ****
Flash load helper v1.0
This process will accept the copy options and then terminate
the current system image to use the ROM based image for the copy.
Routing functionality will not be available during that time.
If you are logged in via telnet, this connection will terminate.
Users with console access can see the results of the copy operation.
                              --- ******** ---Proceed? [confirm]
System flash directory, partition 1:
File Length Name/status
 1 3459720 master/igs-bfpx.100-4.3
[3459784 bytes used, 734520 available, 4194304 total]
Address or name of remote host [255.255.255.255]? 131.108.1.1
Source file name? master/igs-bfpx-100.4.3
Destination file name [default = source name]?
```
The file will be copied into the partition given earlier by the user:

```
Loading master/igs-bfpx.100-4.3 from 131.108.1.111: !
Erase flash device before writing? [confirm]
Flash contains files. Are you sure? [confirm]
Copy 'master/igs-bfpx.100-4.3' from TFTP server
as 'master/igs-bfpx.100-4.3' into Flash WITH erase? [yes/no] yes
```
If the partition is read/write, the session continues as follows:

```
System flash directory, partition 2:
File Length Name/status
 1 3459720 master/igs-bfpx.100-4.3
[3459784 bytes used, 734520 available, 4194304 total]
Address or name of remote host [255.255.255.255]? 131.108.1.1
Source file name? master/igs-bfpx.100-4.3
Destination file name [default = source name]?
```
The file will be copied into the partition given earlier by the user:

```
Accessing file 'master/igs-bfpx.100-4.3' on ABC.CISCO.COM...
Loading master/igs-bfpx.100-4.3 from 131.108.1.111: !
Erase flash device before writing? [confirm]
Flash contains files. Are you sure? [confirm]
Copy 'master/igs-bfpx.100-4.3' from TFTP server
as 'master/igs-bfpx.100-4.3' into Flash WITH erase? [yes/no] yes
```
Related Commands **copy flash tftp verify verify flash**

# <span id="page-20-0"></span>**Additional Release Note Information**

For detailed information about this software release, see the Cisco IOS release notes located on the Documentation CD-ROM. Information that pertains to this feature pack includes the following:

- New features
- Important notes
- Caveats

# <span id="page-20-1"></span>**About Cisco IOS Software Electronic Documentation**

Cisco IOS software documentation is provided on the Documentation CD that is included with your feature pack. Documentation about Cisco IOS Release 11.2(3) and 11.2(3)P describes the software images included on this feature pack CD.

To locate this documentation, you can either use the Documentation CD or go to www.cisco.com, select **Products and Ordering**, **Documentation**, **Cisco IOS Software Configuration**, and **Cisco IOS Release 11.2**. The documentation for Cisco IOS Release 11.2 is organized as follows:

- Release Notes—use the *Cisco IOS Release 11.2(3) Release Notes* and *Cisco IOS Release 11.2(3)P Release Notes.*
- Feature Guides—use the *Feature Guide for Cisco IOS Release 11.2(3)P.*
- Eight modules that comprise the configuration guides and command references, which are described in [Figure 1](#page-21-0).
- *Cisco IOS Software Command Summary*—summarizes the commands in the command reference publications. For each command, the summary provides complete syntax, the purpose of the command, and a description of each keyword and argument in the command syntax.
- *System Error Messages* describes system error messages reported by Cisco IOS software.
- *Cisco Management Information Base (MIB) User Quick Reference* describes the Cisco Systems private, or local, Management Information Base (MIB), which is provided with all Cisco software releases and with CiscoWorks router management software. A MIB file contains variables that can be set or read to provide information on network devices and interfaces. The Cisco MIB is a set of variables that are private extensions to the Internet standard MIB II.
- *Debug Command Reference*—provides information about using debug commands to troubleshoot your network. The *Debug Command Reference* is intended for network administrators who already know how to configure a router and are familiar with all relevant network equipment.
- **Caveats**

**Figure 1 Cisco IOS Configuration Guides and Command References**

<span id="page-21-0"></span>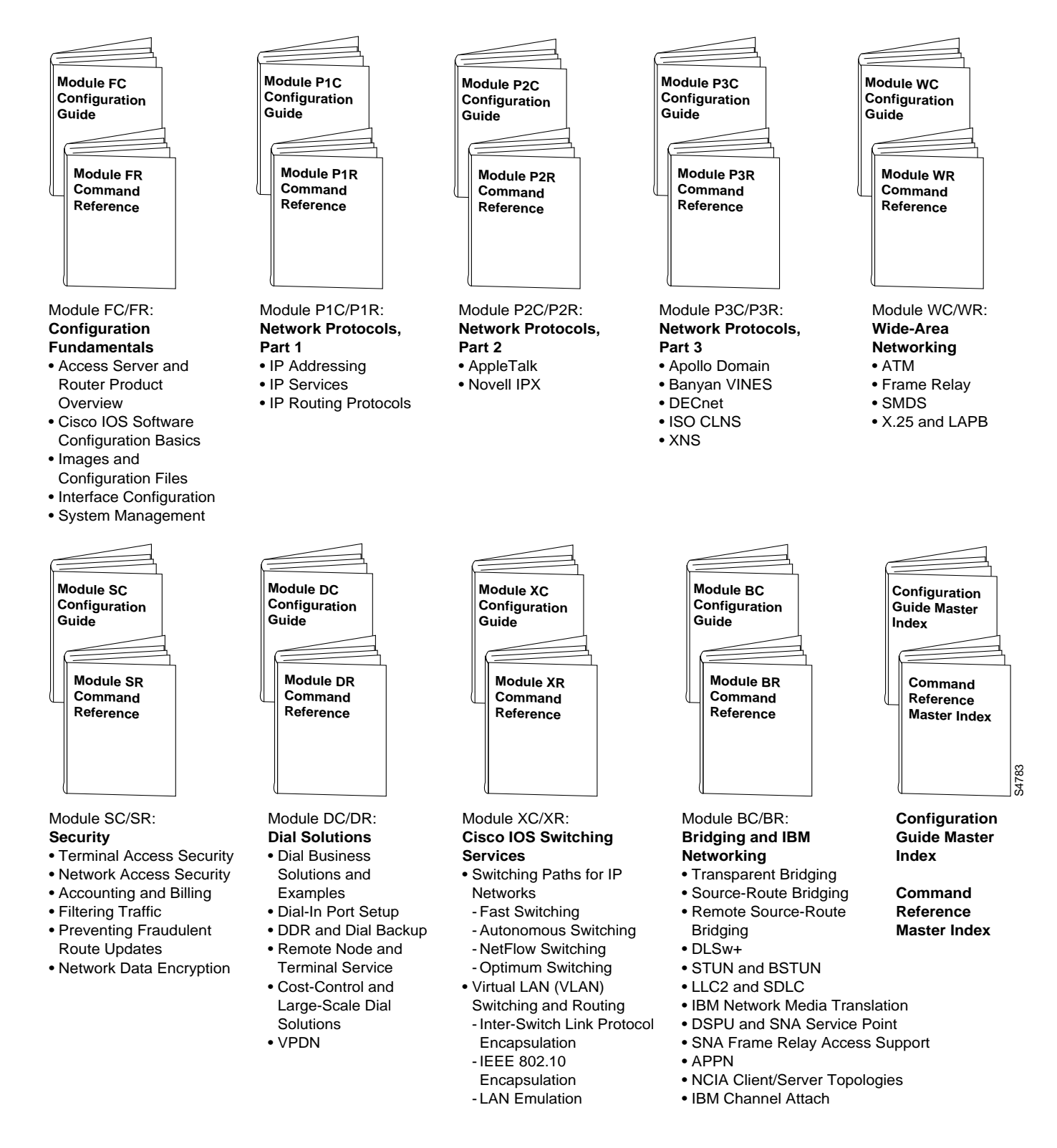

Cisco IOS configuration guides describe system configuration and maintenance tasks and provide comprehensive configuration examples. The configuration guides do not include command syntax for every command, so you should use them in conjunction with the command references. The Cisco configuration guides give in-depth descriptions of configuration tasks.

Cisco IOS command references describe the commands necessary for configuring and maintaining your system. If you are new to Cisco software, you should use the Cisco command references in conjunction with the configuration guides to reference commands and detailed information pertaining to their use. If you are an experienced network administrator, you might want to use the Cisco command references as standalone manuals.

# <span id="page-22-0"></span>**Cisco Connection Online**

Cisco Connection Online (CCO) is Cisco Systems' primary, real-time support channel. Maintenance customers and partners can self-register on CCO to obtain additional information and services.

Available 24 hours a day, 7 days a week, CCO provides a wealth of standard and value-added services to Cisco's customers and business partners. CCO services include product information, product documentation, software updates, release notes, technical tips, the Bug Navigator, configuration notes, brochures, descriptions of service offerings, and download access to public and authorized files.

CCO serves a wide variety of users through two interfaces that are updated and enhanced simultaneously: a character-based version and a multimedia version that resides on the World Wide Web (WWW). The character-based CCO supports Zmodem, Kermit, Xmodem, FTP, and Internet e-mail, and it is excellent for quick access to information over lower bandwidths. The WWW version of CCO provides richly formatted documents with photographs, figures, graphics, and video, as well as hyperlinks to related information.

You can access CCO in the following ways:

- WWW: http://www.cisco.com
- WWW: http://www-europe.cisco.com
- WWW: http://www-china.cisco.com
- Telnet: cco.cisco.com
- Modem: From North America, 408 526-8070; from Europe, 33 1 64 46 40 82. Use the following terminal settings: VT100 emulation; databits: 8; parity: none; stop bits: 1; and connection rates up to 28.8 kbps.

For a copy of CCO's Frequently Asked Questions (FAQ), contact cco-help@cisco.com. For additional information, contact cco-team@cisco.com.

If you are a network administrator and need personal technical assistance with a Cisco product that is under warranty or covered by a maintenance contract, contact Cisco's Technical Assistance Center (TAC) at 800 553-2447, 408 526-7209, or tac@cisco.com. To obtain general information about Cisco Systems, Cisco products, or upgrades, contact 800 553-6387, 408 526-7208, or cs-rep@cisco.com.

This document is to be used in conjunction with the Cisco IOS configuration guides and command reference publications.

Copyright © 1997, Cisco Systems, Inc. All rights reserved. Printed in USA. 9611R

AtmDirector, AutoConnect, AutoRoute, AXIS, BPX, Catalyst, CD-PAC, CiscoAdvantage, CiscoFusion, Cisco IOS, the Cisco IOS logo, *CiscoLink*, CiscoPro, the CiscoPro logo, CiscoRemote, the CiscoRemote logo, CiscoSecure, Cisco Systems, CiscoView, CiscoVision, CiscoWorks, ClickStart, ControlStream, EdgeConnect, EtherChannel, FairShare, FastCell, FastForward, FastManager, FastMate, FastPADlmp, FastPADmicro, FastPADmp, FragmentFree, FrameClass, Fulcrum INS, IGX, Impact, Internet Junction, JumpStart, LAN<sup>2</sup>LAN Enterprise, LAN2 LAN Remote Office, LightSwitch, MICA, NetBeyond, NetFlow, Newport Systems Solutions, *Packet*, PIX, Point and Click Internetworking, RouteStream, Secure/IP, SMARTnet, StrataSphere, StrataSphere BILLder, StrataSphere Connection Manager, StrataSphere Modeler, StrataSphere Optimizer, Stratm, StrataView Plus, StreamView, SwitchProbe, SwitchVision, SwitchWare, SynchroniCD, *The Cell*, The FastPacket Company, TokenSwitch, TrafficDirector, Virtual EtherSwitch, VirtualStream, VlanDirector, Web Clusters, WNIC, Workgroup Director, Workgroup Stack, and XCI are trademarks; Access by Cisco, Bringing the Power of Internetworking to Everyone, Enter the Net with MultiNet, and The Network Works. No Excuses. are service marks; and Cisco, the Cisco Systems logo, CollisionFree, Combinet, EtherSwitch, FastHub, FastLink, FastNIC, FastPacket, FastPAD, FastSwitch, ForeSight, Grand, Grand Junction, Grand Junction Networks, the Grand Junction Networks logo, HSSI, IGRP, IPX, Kalpana, the Kalpana logo, LightStream, MultiNet, MultiWare, OptiClass, Personal Ethernet, Phase/IP, RPS, StrataCom, TGV, the TGV logo, and UniverCD are registered trademarks of Cisco Systems, Inc. All other trademarks, service marks, registered trademarks, or registered service marks mentioned in this document are the property of their respective owners.